How to Achieve Realistic Visuals in Ignition Gazebo

Cole Biesemeyer

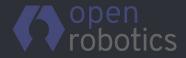

This research was developed with funding from the Defense Advanced Research Projects Agency (DARPA). The views, opinions, and/or findings expressed are those of the author and should not be interpreted as representing the official views or policies of the Department of Defense or the U.S. Government. Distribution A - Approved for Public Release, Distribution Unlimited

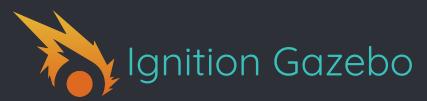

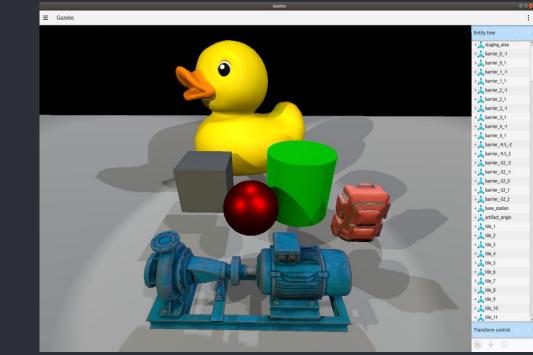

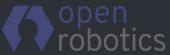

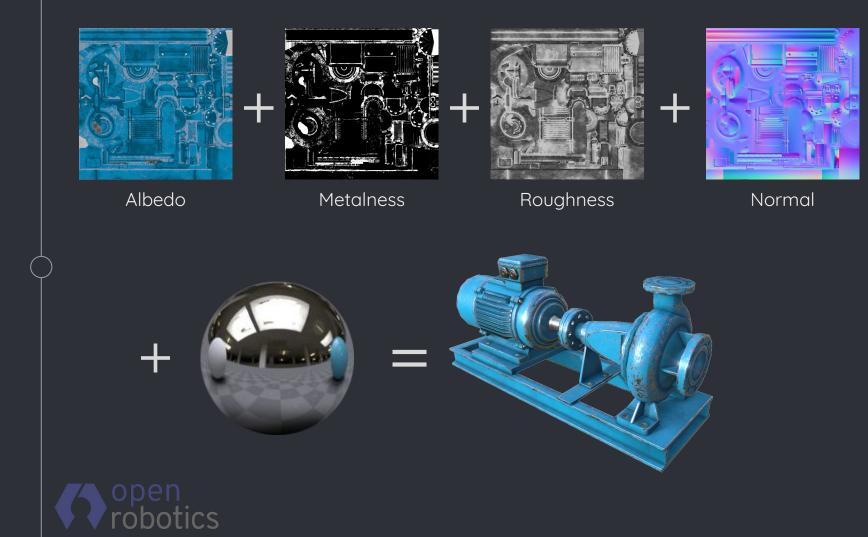

#### • What is Physically Based Rendering? (PBR)

#### • Gazebo Classic

#### Ignition Gazebo

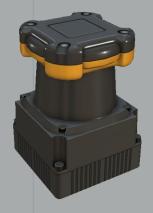

- Single color map
- No reflections
- Single surface type

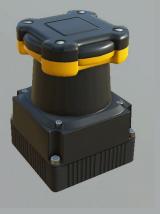

- Multiple maps to control lighting
- Surface accurately reflects light
- Multiple surface types on a single model

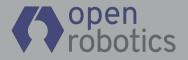

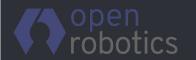

#### High Resolution Source Models

- Standard workflow for creation of 3d assets.
- Allows for optimization at any level.
- Realistic, detailed assets.

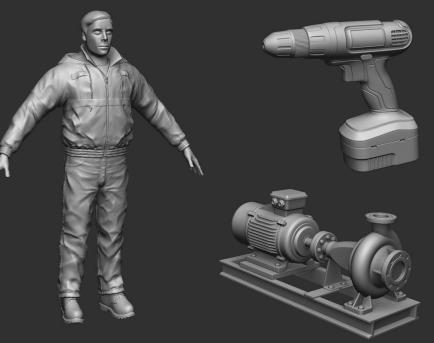

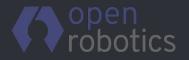

#### Procedural texturing

- Change resolution without quality loss
- Change look of models quickly
- Consistent look across models using presets and material libraries

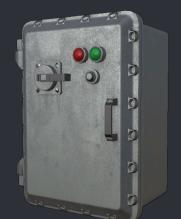

#### PBR Workflow

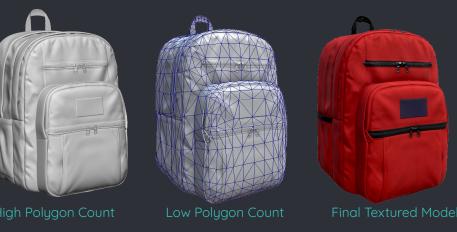

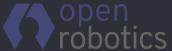

## • Why is PBR important for robotics simulators?

- Improvements over Gazebo Classic.
- Better for computer vision systems.
- Brings Ignition Gazebo closer to the visual fidelity and workflow of modern game engines.

#### What PBR is not,

- Lighting/shadows
- Image effects

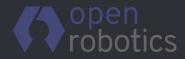

### Using PBR for the DARPA Subterranean Challenge

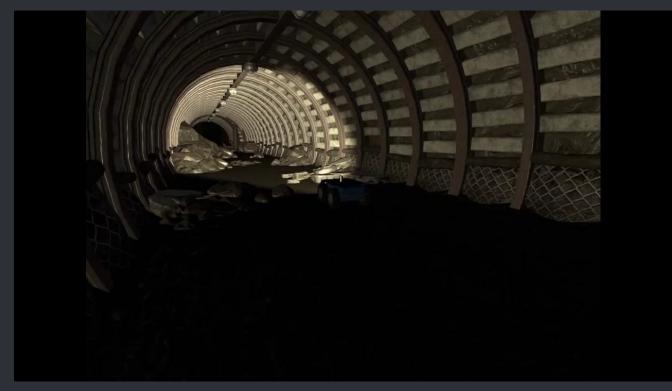

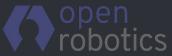

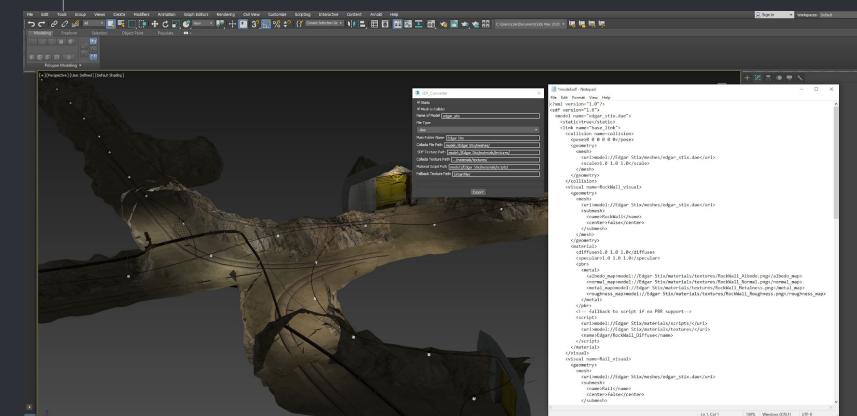

0/100 >

None Selected Click or click-and-drag to select objects

open robotics 

# • How to create better content, faster

#### Photogrammetry

The process of using 2d images to create 3d models of real life objects.

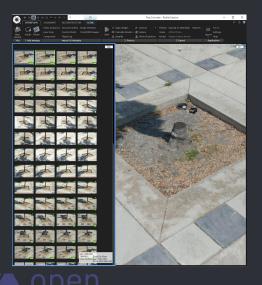

#### Asset libraries

Online collections of various textures and models that can be used as a starting point for quickly creating 3d environments.

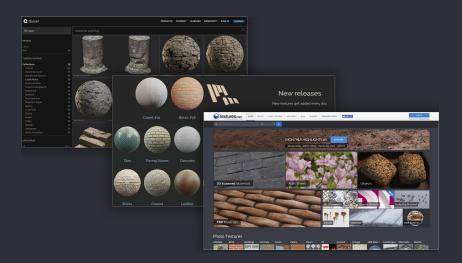

## Photogrammetry

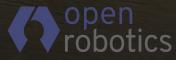

# PHOTOGRAMMETRY STEPS

#### Take Photos

#### Process Photos

#### Optimize Model

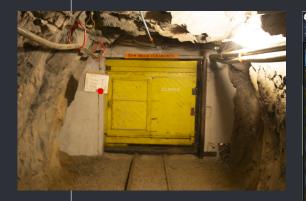

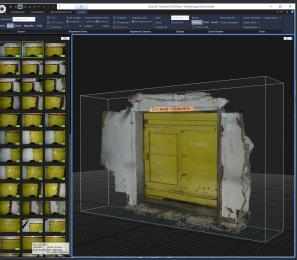

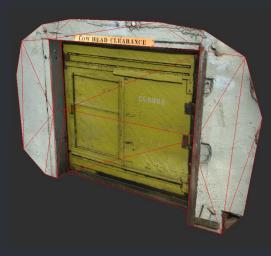

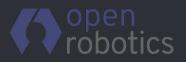

#### ADVANTAGES OF PHOTOGRAMMETRY

- 1:1 accuracy of real objects
- Faster than traditional methods
- Ultra high detail
- Cost
- Versatility

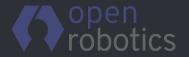

#### How photogrammetry works with PBR

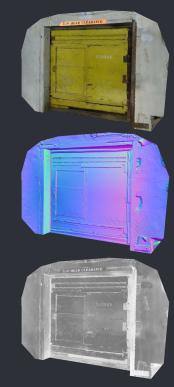

Albedo map from scan

Normal map from scan

Roughness created By tweaking Albedo

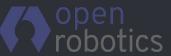

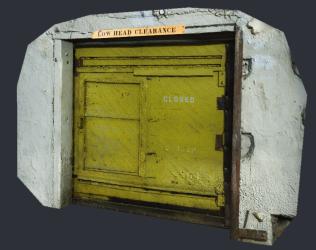

## Taking photos for photogrammetry

#### Freestanding objects

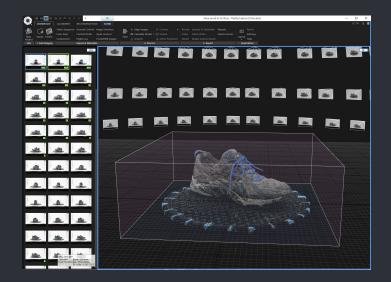

#### Flat surfaces

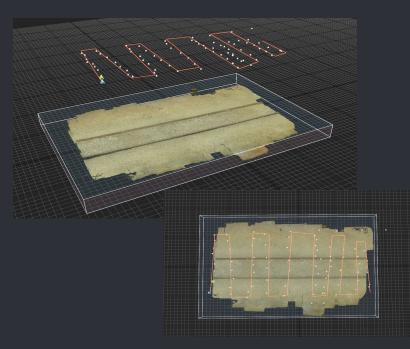

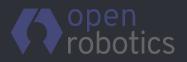

#### Taking photos for photogrammetry

#### Achieve neutral lighting

- Use a lightbox or studio setup
- Take photos on an overcast day
- Use delighting techniques

#### Delighting Techniques

- Sometimes direct light is unavoidable
- Software to remove highlights and shadows
- Mix of software and manual input

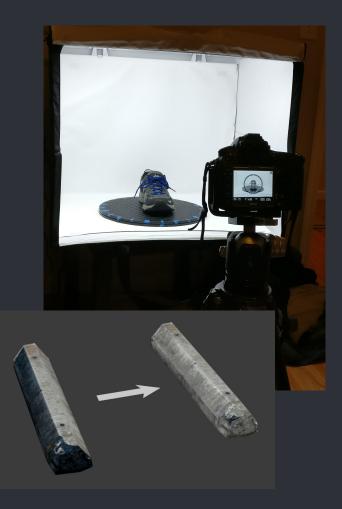

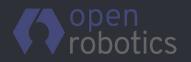

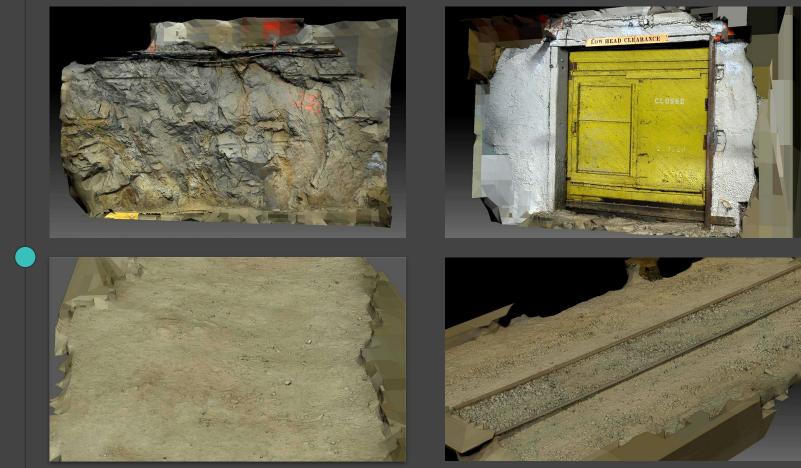

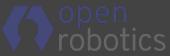

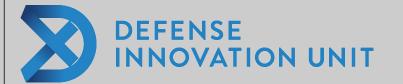

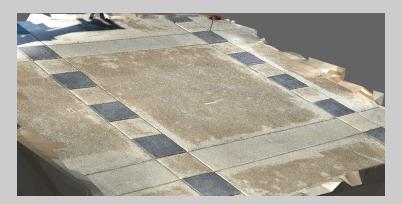

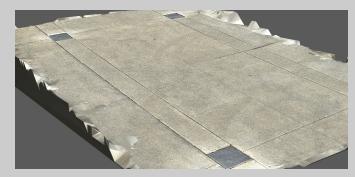

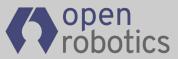

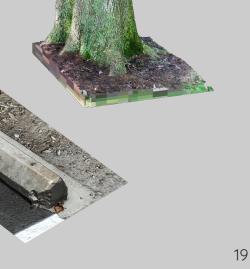

#### Taking photos for photogrammetry

#### Hardware

- Nikon D800
- Tripod
- Remote Shutter

#### Small object setup

- Lightbox
- Turntable

#### Software

• Reality Capture

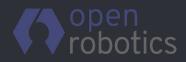

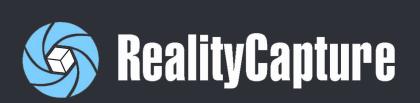

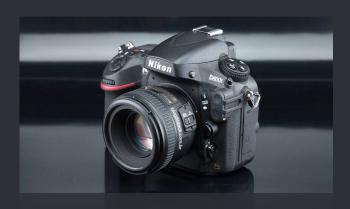

# Asset Libraries

# A resource for finding finished assets

- Textures
- Models
- Animated characters
- UI Elements
- o Audio

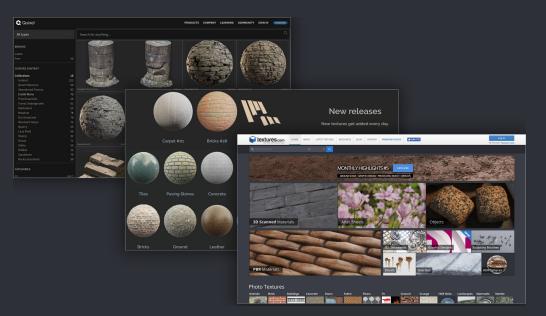

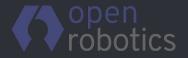

# • What to look for when choosing models from a asset library

- Curated assets
- Assets from the same artist
- Real time engine marketplaces
- Level of Detail
- Licensing restrictions

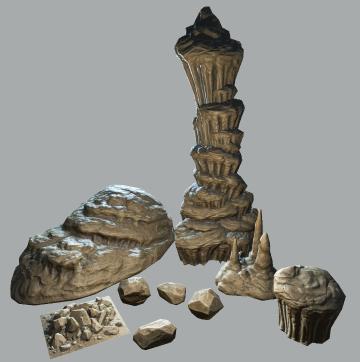

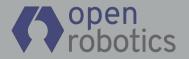

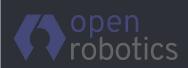

#### 23

- Projects that require accuracy of an exact real life location.
- Projects with very specific needs.
- Projects that have a very large scope.

What they aren't good for

# Looking outside the robotics community for 3D content creators

How a dedicated content creator can increase the visual fidelity of your projects.

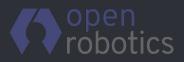

#### CONTENT CREATORS FOR ROBOTICS PROJECTS

#### What a content creator offers

- Knowledge of 3D rendering.
- How to get the most out of all assets.
- A creative perspective on virtual projects.
- Ensure projects are well optimized for real time performance.
- Faster Development.
- Create high fidelity objects for robots to interact with.
- Create and manage large scale 3d environments.

#### Where to look:

- Video Game industry
- VFX industry
- Architectural industry
- Studios for hire
- Universities

# Thank you!

Contact: Cole@OpenRobotics.org

#### Resources

- <u>https://ignitionrobotics.org/home</u>
- <u>https://www.darpa.mil/program/darpa-subterranean-challenge</u>
- <u>https://unity3d.com/files/solutions/photogrammetry/Unity-Phot</u> <u>ogrammetry-Workflow\_2017-07\_v2.pdf</u>

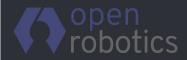